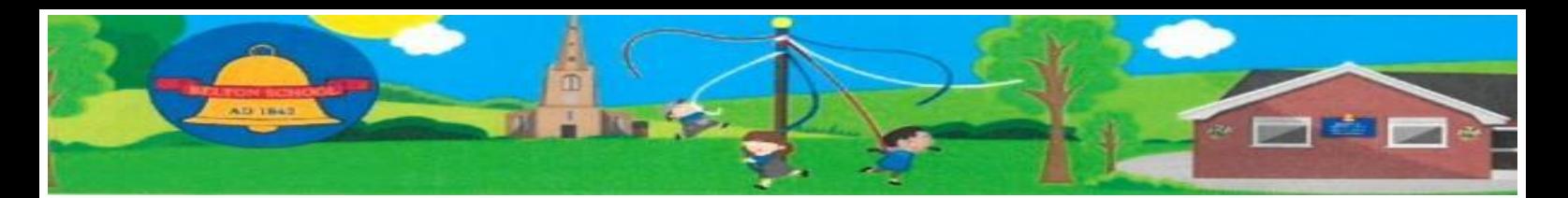

## **Belton Update**

## **15th January 2021**

Well we certainly haven't had the start to the year that we expected! Well done to everyone for adapting to the latest lockdown requirements! I am really pleased with how it all seems to be going and as my Weduc message said, please let me know how it is all going. There are always going to be teething problems, particularly with technology. It is all new to us so feedback is useful. Please remember we are a small school and the staff are effectively doing 2 jobs at the same time so they can't always reply to emails straight away. Staff are facing about 40 emails at the end of the day to respond to. Thank you to all those parents who shared positive comments for the staff. They all really appreciated it and it gave us all a boost.

## **Please remember to inform me of any Covid illness or self isolation through WEDUC or office email even if it is at the weekend.**

Other illness can be reported in the usual way.

## **Google Meet Rule Reminders:**

- **Being online for registration in the morning and afternoon and any online meets is expected**. Please make sure that your child is logging on at these times, it is taking the office a lot of time to ring those who haven't registered. Permission for absence from any google meet needs to be granted by me, thank you to those who have already spoken to me and let me know reasons why etc. This is part of our commitment to safeguarding
- No eating on a google meet
- Wear appropriate clothes (including the other people in the house who might end up walking past the camera!)
- Children at home need to be in a communal area not in their bedroom please
- No mobile phones to be used during google meets
- No screen shots taken (this will result in suspension of the account)

## **Small things just to help us out**

- When sending a photo please just send one when you send lots the teacher has to look at through them all. Please send them the right way up if you can!
- Please send work through Google Classroom
- Please don't give the children too much help! We need to know what they can do on their own!
- If you are struggling, need help, resources or a friendly ear please give us a ring. We know this is really tough and we are only too happy to help

**Bug Club -** For those at home Bug Club is up and running. Please encourage your child to read. Again it is a new system for staff and the children but hopefully we will get into a routine with it asap.

**Methods for Maths** - Mrs Cobbin has put the calculation policy on Weduc so if you are stuck, have a look through. Staff will also try to add how to work things out onto the work but if you aren't sure please ask.

**Santa Run** - see message on Weduc. Rainbows are happy to wait so don't make an essential journey.

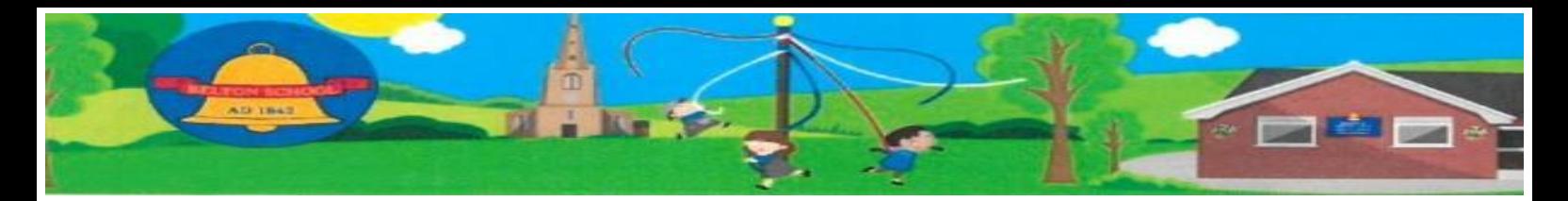

**Assemblies** will be pre-recorded on a Monday and Tuesday and a live whole assembly will take place on a Friday.

## **Week 2 dinners next week**

**Lions -** Please come and borrow your Ukulele for Friday's lessons, Mrs. Farrell can't wait to see you.

## **Numbers**

As you may have seen in the press, there has been a significant raise in numbers for those wanting a place in school. Belton is no exception and we have currently around 50% of children in school. We are now full and cannot accept any more children. I will send out the form to the key worker children in school next week to fill in for the next few weeks. Please be aware that if the children can be kept at home they should be.

## **Covid Winter Support Grant**

## [Covid Winter Support Grant | Leicestershire County Council](https://www.leicestershire.gov.uk/adult-social-care-and-health/information-for-health-and-social-care-professionals/covid-winter-support-grant)

The Covid Winter Support Grant (CWSG) has been provided by the Government to local authorities to support families (with or without children) or individuals.

Those who are struggling financially over the winter period with:

- food
- energy costs over the winter

The fund runs from 1 December 2020 until 31 March 2021.

## **What additional support is available:**

- Food vouchers
- Fuel vouchers towards prepayment meter credit, redeemable cash vouchers to pay off energy arrears, or heating fuel purchases.
- **Heaters**
- Heated seats

## **Who may be eligible for additional support?**

## **Those who may be eligible might include:**

- Families with vulnerable children aged 0-5 or that may not qualify for FSM that are known to social workers and Children and Family Wellbeing Service but are not accessing Free Early Education Entitlement. (FEEE)
- A family with or without children who are experiencing financial hardship due to Covid, which means that they are struggling to feed their family, to heat their home, or with other household costs etc.
- Gypsy and the travelling community

## **Please get in contact with Miss Scott if you are eligible as referrals can only be made through school.**

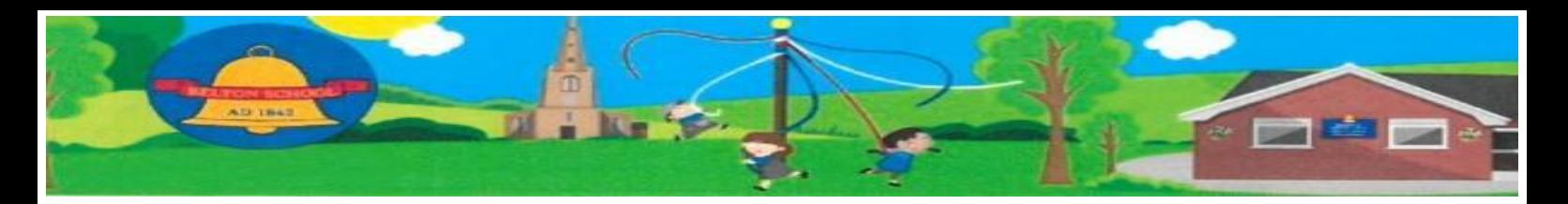

#### **Certificates this week**

**Tigers** - Stars of the week – Fynn and Isabelle **Owls** - Kyran - Mindset Champion, Mathematician - Sam, Freya - Handwriting and Star of the week – Nancy **Lions** - Ivy - Mindset Champion, Mathematician - Rhegan, Handwriting - Ava and Star of the week - Jake Readiwriter – Ivy, Olivia, Harriet, Henry, Jake, Anaya, Ethan, Thomas and Ava Mathletics Silver - Thomas Bronze - Annabelle, Gabe and Thomas Timetables Rock Stars – well done to Olivia, Gabe and Katy **Sea Otters** - Jack - Mindset Champion, Mathematician - William, Handwriting - Jole and Star of the week - Violet Readiwriter - Charlie H Timetables Rock Stars - Isabella Mathletics - Violet Book Mark Challenge winners – Dylan and Harry. I hope you enjoy your new books!

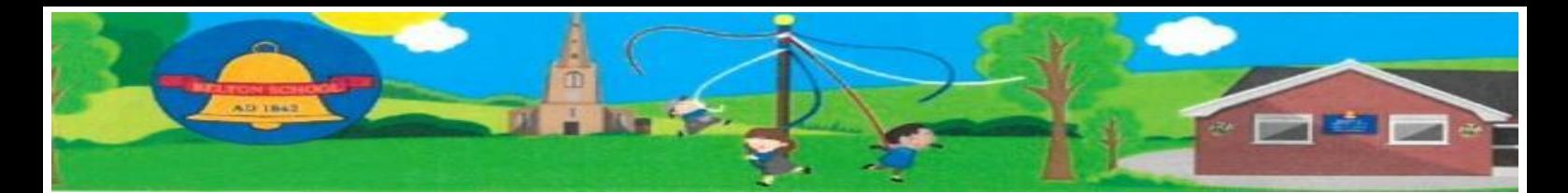

# How to attach work to Google Classroom

Step 1

When you click into a piece of classwork set you will see this…

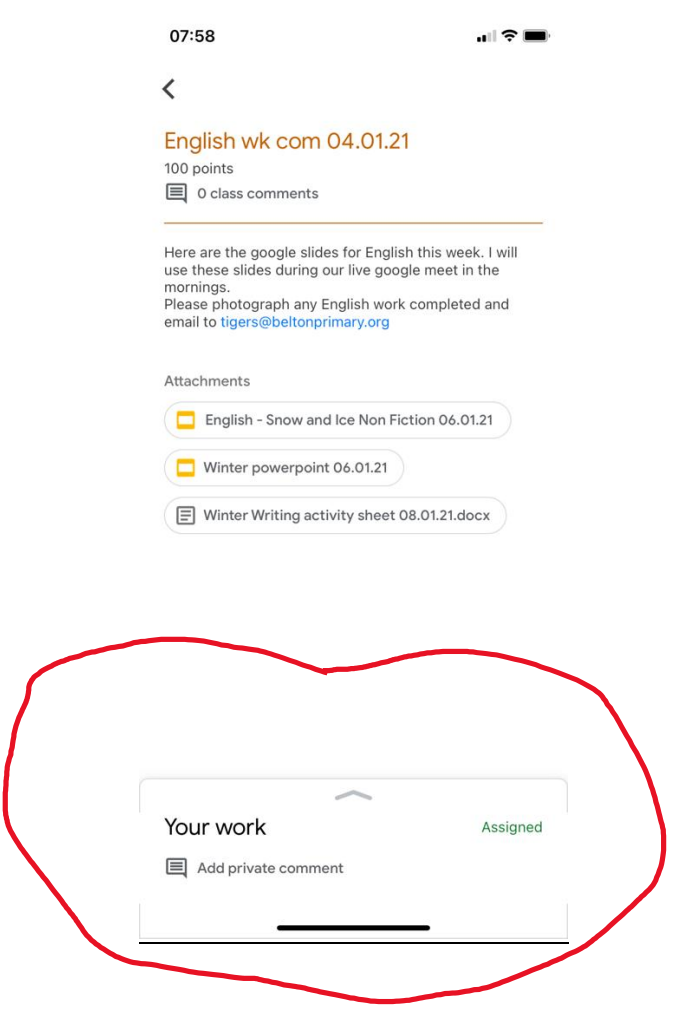

At the bottom of your screen you will see a little arrow pointing up. If you click on this, you will then see…

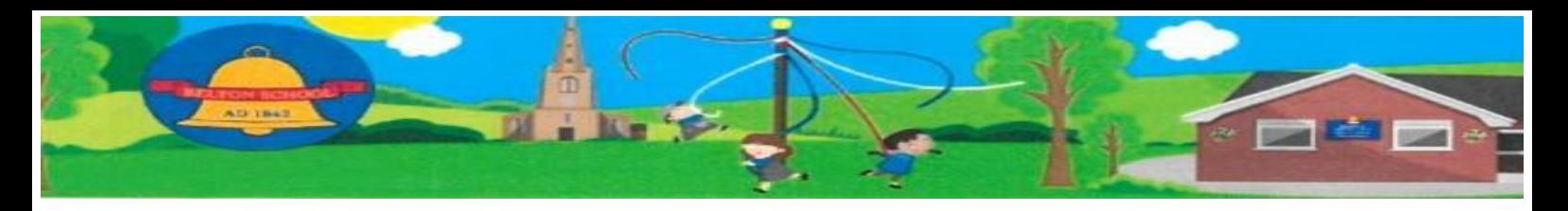

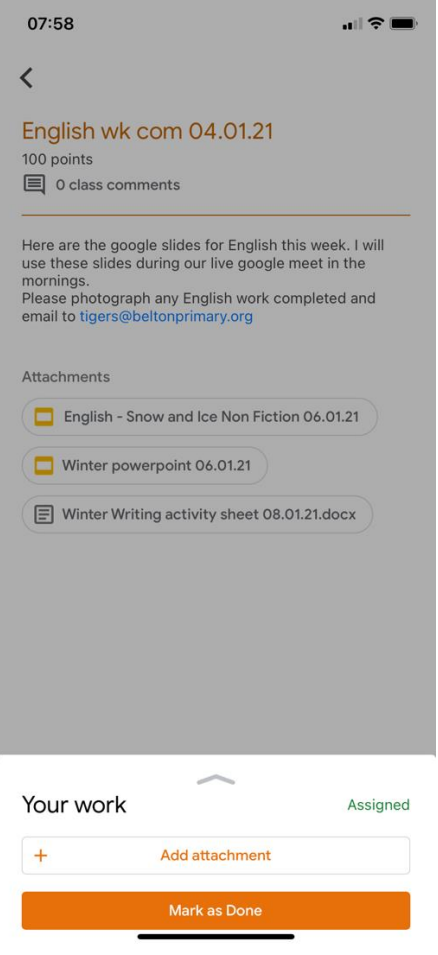

Click on add attachment and it looks like this…

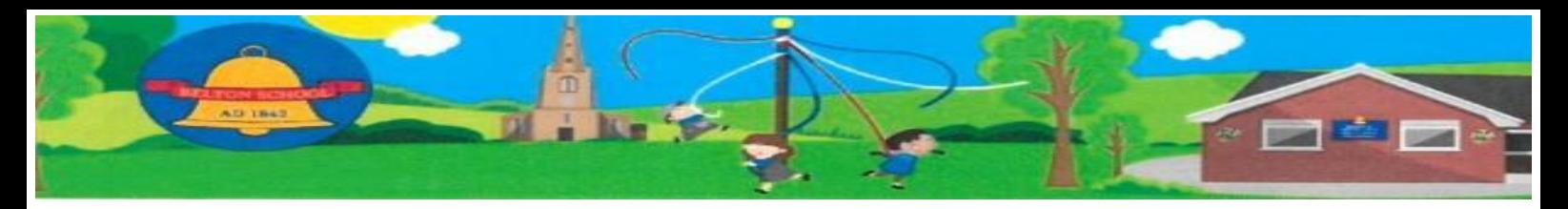

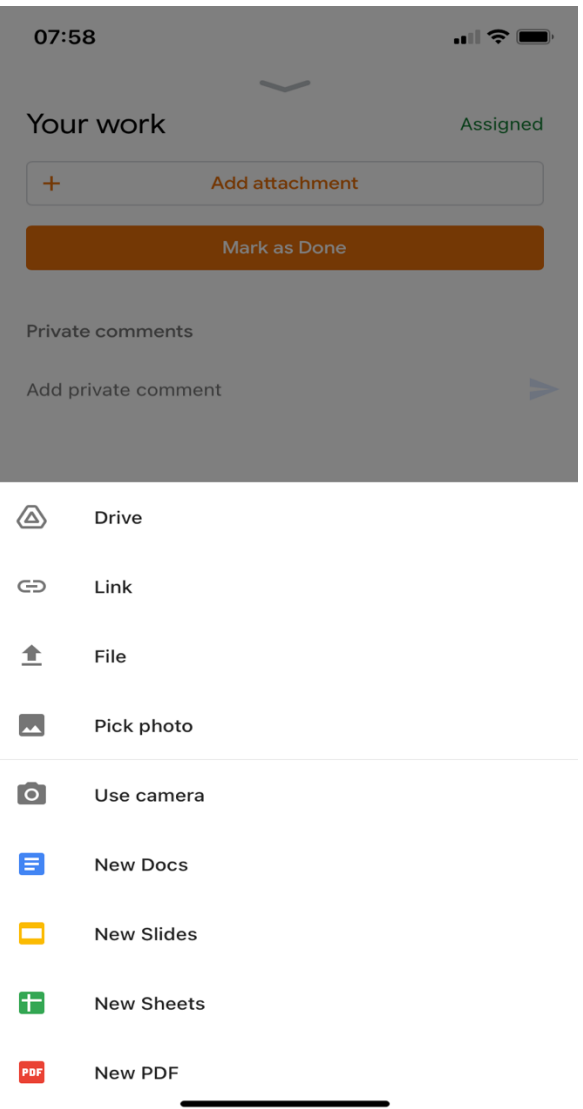

Select 'pick photo' to select pictures from your camera roll or 'file' if you have completed work in a different format.

You will then select 'Mark as Done'. This will submit the work to me, and I will be notified that work has been submitted.

I hope this helps,

Miss Scott